# **6. X-tee keskkonnad ja nendega liitumine**

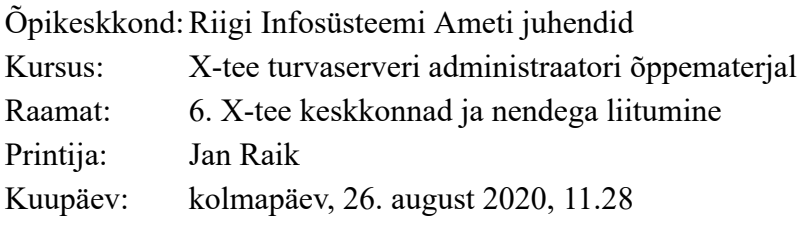

## **Sisukord**

- [6.1. Sissejuhatus](#page-2-0)
- [6.2. X-tee keskkonna valik](#page-3-0)
- [6.3. Keskkondade erinevused](#page-4-0)
- [6.4. Arenduskeskkonnaga liitumine](#page-5-0)
- [6.5. Toodangu- ja testkeskkonnaga liitumine: liitumine RIHAga](#page-6-0)
- [6.6. Toodangukeskkonnaga liitumine: liitumine X-teega](#page-7-0)
- [6.7. Küsimused](#page-8-0)
- [6.8. Kokkuvõte](#page-9-0)

# <span id="page-2-0"></span>**6.1. Sissejuhatus**

Selles õppetükis tutvustatakse X-tee kolme keskkonda, selgitatakse nende erinevusi ning antakse juhiseid nendega liitumise kohta. Õppetüki lõpetamise järel tead Sa, mis juhtudel millise keskkonnaga liituda ning kuidas seda teha.

Selle läbimiseks kulub Sul 5-7 minutit.

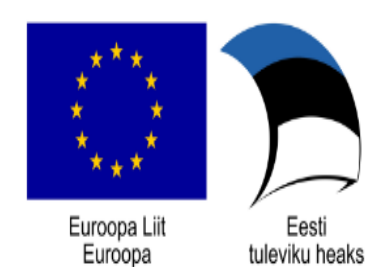

Regionaalarengu Fond

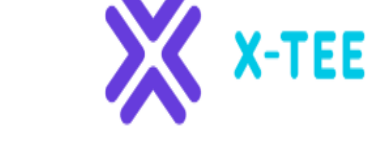

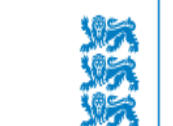

RIIGI INFOSÜSTEEMI AMET

#### <span id="page-3-0"></span>**6.2. X-tee keskkonna valik**

Kõige esimene etapp X-tee kasutuselevõtul on keskkonna valik.

Eesti X-teel on kolm keskkonda. Keskkond tuleb valida olenevalt asutuse andmeteenuste osutamise valmidusest.

- Kui andmeteenus on alles arendamisel, siis tuleb valida **arenduskeskkond**.
- Kui andmeteenus on valmis X-tee süsteemidega testimiseks, siis tuleb valida **testkeskkond**.
- Kui andmeteenuse testimine on lõpule viidud, siis tuleb liituda **toodangukeskkonnaga**.

#### <span id="page-4-0"></span>**6.3. Keskkondade erinevused**

Arendus-, test- ja toodangukeskkonna vahel on mitmeid erinevusi. Nii näiteks on olulised erinevused selles, kas keskkonna liikmeteks on reaalsed organisatsioonid, kas kasutatakse reaalseid andmeid ning kas tuleb sõlmida teenustaseme leping.

- Reaalsed organisatsioonid on liikmeteks test- ja toodangukeskkonnas, aga mitte arenduskeskkonnas.
- Reaalseid andmeid kasutatakse vaid toodangukeskkonnas, aga mitte arendus- ja testkeskkonnas.
- Teenustaseme leping (SLA), kus määratletakse, kui kiiresti eri olukordades tõrkeid kõrvaldatakse, sõlmitakse vaid toodangukeskkonnaga liitumisel. Arendus- ja testkeskkonna puhul teenustaseme lepingut ei sõlmita. Neis toimub tõrgete kõrvaldamine esimesel võimalusel olenevalt vabade ressursside olemasolust.

X-teega liitumise protsess tervikuna sõltub sellest, kas vajadus on kasutusele võtta arendus-, test- või toodangukeskkond.

Täieliku ülevaate keskkondade erinevusest leiad [siit](https://moodle.ria.ee/mod/page/view.php?id=693).

# <span id="page-5-0"></span>**6.4. Arenduskeskkonnaga liitumine**

Arenduskeskkonnaga liitumine on kõige lihtsam. Selleks tuleb esmalt paigaldada turvaserver ning seejärel Riigi Infosüsteemi Ameti (RIA) kasutajatoele ([help@ria.ee](mailto:help@ria.ee)) saata e-kiri, mis sisaldab järgmisi andmeid:

- organisatsiooni nimi,
- organisatsiooni registrikood,
- turvaserveri kood ja
- liikme e-templi sertifikaadi ja turvaserveri autentimissertifikaadi taotlused, mis on genereeritud paigaldatud turvaserverist.

# <span id="page-6-0"></span>**6.5. Toodangu- ja testkeskkonnaga liitumine: liitumine RIHAga**

[Toodangu ja testkeskkonnaga liitumiseks peab organisatsioon kõigepealt liituma riigi infosüsteemi](https://riha.eesti.ee/) haldussüsteemiga (RIHA). X-tee on riigi infosüsteemi kindlustav süsteem ja seetõttu on oluline, et kõik osapooled oleksid korralikult RIHAs kirjeldatud.

RIHAga saab liituda asutuse või ettevõtte esindusõigust omav isik või tema poolt volitatud isik. Liituja saab liitumistaotluse hetkel määrata RIHA halduri, kes hakkab X-teega seonduvat informatsiooni haldama.

RIHAga liitumiseks on vajalikud järgmised andmed:

- organisatsiooni nimi ja registrikood,
- organisatsiooni kontaktandmed,
- esindusõiguse alus (volituse puhul lisada volitust tõendav dokument),
- esindusõigusliku inimese nimi, isikukood, ametinimetus ja kontaktandmed ning
- RIHA halduriks määratava isiku nimi, isikukood, ametinimetus ja kontaktandmed.

RIHAga liitumise kinnitus saadetakse asutuse RIHA halduriks määratud isiku e-posti aadressile. Seejärel on võimalik RIHA vahendusel liituda X-teega.

RIHAga liitumise protsessi illustreerivat videot saad vaadata [siin](https://moodle.ria.ee/mod/page/view.php?id=16).

#### <span id="page-7-0"></span>**6.6. Toodangukeskkonnaga liitumine: liitumine X-teega**

X-teega liitumiseks tuleb RIHA halduril teha järgmist.

- 1. Logida sisse RIHA keskkonda.
- 2. Muuta kasutaja rolli, klikkides oma nimel ekraani üleval paremas nurgas ja valides avanevast rollivalikust ametikoha, mis sai RIHAga liitumise taotlusel märgitud.
- 3. Valida "Minu töölaud" lehel **"Asutused"** ning seejärel valida asutus, kes soovib X-teega liituda.
- 4. Valida "Kontaktisikud". Haldurile näidatakse asutuse kontaktisikuid ja nende õigusi. Valida sobiv isik.
- 5. Kerida allapoole õiguste tabelini ja klõpsata rea "Asutuse X-tee süsteemiülem" lõpus **+**-märki, millega antakse valitud isikule vajalikud õigused. Seejärel tuleb muudatus salvestada.

X-tee süsteemiülema õigustes kasutaja töölauale lisandub uus alajaotis: "X-tee". Sellel klikates avanevad X-tee liitumiskokkuleppe. X-teega liitumiseks tuleks klõpsata nuppu "Nõustun **tingimustega"**. Süsteemiülemale kuvatakse asutuse X-teega liitumise kuupäev.

Eduka liitumise tulemusel lisatakse organisatsioon nii toodangu- kui ka testkeskkonna keskserverisse X-tee liikmete nimekirja. RIA teavitab X-tee süsteemiülemat organisatsiooni X-teel registreerimisest ka RIHAs märgitud kontaktandmetel.

Vaata RIHAs X-teega liitumist tutvustavat videot [siin](https://moodle.ria.ee/mod/page/view.php?id=77).

# <span id="page-8-0"></span>**6.7. Küsimused**

Õppetüki lõpetamiseks vasta palun järgmistele küsimustele.

#### **1. Millises keskkonnas on liikmeteks reaalsed organisatsioonid ja kasutatakse reaalseid andmeid?**

- A. Arenduskeskkond
- B. Testkeskkond

-#

C. Toodangukeskkond

#### **2. Millise keskkonnaga liitumiseks tuleb esmalt liituda RIHAga?** –<sub>98</sub>

- A. Arenduskeskkond
- B. Testkeskkond
- C. Toodangu- ja testkeskkond

Õigeid vastuseid vaata [siit](https://moodle.ria.ee/mod/book/view.php?id=395&chapterid=506) (avanevad uues aknas).

#### <span id="page-9-0"></span>**6.8. Kokkuvõte**

-#

—₩

**X-teel on kolm keskkonda: arendus-, test- ja toodangukeskkond.**

**Keskkond tuleb valida olenevalt asutuse andmeteenuste osutamise valmidusest.**

**Arenduskeskkond tuleb valida siis, kui andmeteenus on alles arendamisel.**

**Testkeskkond tuleb valida siis, kui andmeteenus on valmis X-tee süsteemiga testimiseks.**

**Toodangukeskkond tuleb valida siis, kui andmeteenuse testimine on lõpule viidud.**